## Introduction to SoC+FPGA

Marek Vašut <marek.vasut@gmail.com>

November 3-4, 2017

◆□▶ ◆□▶ ◆臣▶ ◆臣▶ 臣 のへぐ

### Marek Vasut

- Contractor at multiple
- Versatile Linux kernel hacker
- Custodian at U-Boot bootloader

◆□▶ ◆□▶ ◆三▶ ◆三▶ 三三 のへぐ

- Yocto (oe-core) contributor
- FPGA enthusiast

### Structure of the talk

- What is SoC, FPGA and SoC+FPGA ?
- Available solutions, small and big
- Small bare-metal or RTOS solutions
- Big solutions with U-Boot and Linux

- FPGA manager and DTOs
- Conclusion

## SoC? FPGA? SoC+FPGA?

SoC:

- System on Chip
- CPU core + peripherals

FPGA:

Field-Programmable Gate Array

 Programmable logic device SoC+FPGA:

- SoC and FPGA on a single chip
- Connected through on-chip bus

## FPGA

- Field Programmable Gate Array
- High-Speed Programmable logic
- Plenty of I/O options
- Extremely parallel architecture
- Usually used for:
  - Digital Signal Processing (DSP)
  - Parallel data processing
  - Custom hardware interfaces
  - ASIC prototyping
  - ▶ ...
- Common vendors Xilinx, Altera, Lattice, Microsemi...

## Internal structure

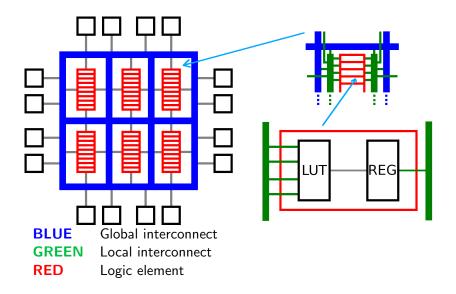

## Why SoC+FPGA?

- ► Cost ?
- Need for special bus interface for a CPU
- Need for obscure (amount of) I/O
- Need for extra CPU power for your FPGA

◆□▶ ◆□▶ ◆三▶ ◆三▶ 三三 のへぐ

A lot !

Cypress PSoC: 8051/CortexM0/M3/M4 , Flash+SRAM

▲ロト ▲帰 ト ▲ ヨ ト ▲ ヨ ト ・ ヨ ・ の Q ()

- Microsemi SF2: CortexM3 , Flash+SRAM+DRAM
- Altera SoCFPGA: CortexA9 SoC + FPGA
- Xilinx Zynq: CortexA9/A53 SoC + FPGA

## Cypress PSoC

- Originally 8051 + Analog programmable fabric
- Since PSoC4, ARM Cortex M0 + Optional digital blocks
- Since PSoC5, ARM Cortex M3
- Since PSoC6, ARM Cortex M4 + M0+ and BLE
- All PSoCs are flash-based , so non-volatile
- Targets deeply embedded systems, like smoke detectors

Kit is \$10 with easily accessible pins and programmer

This is awesome! But ...

## Cypress PSoC getting started

- PSoC Creator is Windows only (or Wine) :-(
- PSoCtools project is working on fixing this :-) http://www.psoctools.org/
- Installation is annoying, but doable
- Lot of examples in the design tool :-)
- Most of them don't target cheap kits :-(
- Programable logic design is done via schematic entry

Click compile - program - done ...

## Cypress PSoC Creator

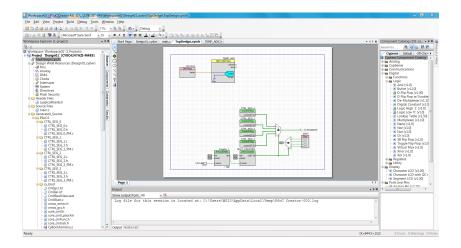

## Cypress PSoC software

- PSoC creator has bare-metal code templates
- Each PL component has register interface
- PSoC creator generates templates for PL components

- There are even convenience functions !
- Or export the PL init blob and include it in RTOS
- FreeRTOS and uC/OS2 BSPs are available

## Microsemi SmartFusion 2

- Has roots in Actel offerings
- CortexM3 with MPU, Flash/SRAM/DDR DRAM
- Arrow SF2PLUS kit is \$125 with programmer
- Usual RTOS offerings FreeRTOS, uC/OS-III, Keil RTX

Capable of running Linux \*

\* uClinux with prehistoric kernel

## Microsemi SF2 getting started

It's easy ... no, not really ...

- Register at Microsemi website
- Download Libero SoC design software 11.7
- Download separate service pack 3
- Download license server daemons
- Install the first two (howto kinda works ...)
- Install asortment of 32bit libs
- Unpack the daemons
- Obtain evaluation license from Microsemi
- See next slide for how to launch this monster

## Microsemi SF2 getting started

- 1 export LD\_LIBRARY\_PATH=/lib/i386-linux-gnu/:/usr/lib/i386-linux-gnu/
- 2 export LIBERO\_INSTALLED\_DIR=/work/MicroSemi/Libero\_v11.7/
- 3 export PATH=\$PATH:\$LIBERO\_INSTALLED\_DIR/Libero/bin/
- 4 export PATH=\$PATH:\$LIBERO\_INSTALLED\_DIR/Symplify/bin/
- 5 export PATH=\$PATH:\$LIBERO\_INSTALLED\_DIR/Model/modeltech/linuxacoem/

- 6 export PATH=\$PATH:\$LIBERO\_INSTALLED\_DIR/../Linux\_Licensing\_Daemon/
- 7 export LM\_LICENSE\_FILE=1702@localhost
- 8 export SNPSLMD\_LICENSE\_FILE=1702@localhost
- 9 cd /work/MicroSemi/Libero\_v11.7/Libero
- 10 /work/MicroSemi/Linux\_Licensing\_Daemon/lmgrd
- 11 -c /work/MicroSemi/License.dat
  - -l /tmp/microsemi-lmgrd.log
- 13 libero

12

14 killall lmgrd actlmgrd

## Altera SoCFPGA

- ARM Cortex A9 UP/SMP
- SPI NOR/NAND/SD storage, DDR2/3 DRAM
- Standard peripherals (I2C, SPI, CAN, USB ...)

- Upcoming Stratix 10 is ARMv8 Cortex A53
- Usually runs U-Boot, Linux
- RTOS offerings exist, uC/OS, FreeRTOS
- Capable of running in AMP configuration

## Altera SoCFPGA design software

- Altera Quartus , now intelFPGA
- Proprietary, but runs fine on Linux

◆□▶ ◆□▶ ◆三▶ ◆三▶ 三三 のへぐ

Project Typhoon

## Altera SoCFPGA bootloader

#### U-Boot or MPL:

- U-Boot
  - Altera
    - > 2013.01.01
    - Ancient, buggy, obtuse
  - Mainline
    - ▶ 2017.xx
    - Actively maintained
    - Altera is contributing
    - Used in production (use it)
- MPL
  - BSD-licensed bootloader
  - Bugs fixed in U-Boot not fixed here
  - Very rudimentary (init hw, start blob)

## Altera SoCFPGA Linux support

### Vendorkernel

- Reasonably recent 4.x
- Altera is trying to keep it in sync with Linus
- Still a lot of questionable patches
- Mainline
  - HPS peripherals supported out of the box
  - FPGA part needs a few patches from ML
    - DT overlay support
    - FPGA manager support
    - DT overlay support for FPGA manager

## Xilinx Zynq

- ARM Cortex A9 or Cortex A53 (ZynqMP)
- SPI NOR/NAND/SD storage, DDR2/3 DRAM
- Standard peripherals (I2C, SPI, CAN, USB ...)

- ZynqMP has a lot of multimedia stuff
- ZynqMP has GPU, but it's ARM Mali :-(
- Usually runs U-Boot, Linux
- RTOS offerings exist, uC/OS, FreeRTOS

## Xilinx Zynq design software

- Xilinx Vivado
- Proprietary, but runs fine on Linux

◆□▶ ◆□▶ ◆臣▶ ◆臣▶ 臣 のへぐ

FOSS solution is in the works :-)

## Xilinx Zynq bootloader

#### U-Boot

- Mainline U-Boot works, with limitations on ZynqMP
- ZynqMP ATF loading is in progress
- Xilinx is active at contributing
- FSBL + U-Boot
  - Xilinx's preloader with extended capabilities
  - Sets up the hardware, loads blobs, starts U-Boot
  - In this setup, U-Boot runs without SPL
  - This configuration is thus far needed on ZynqMP

## Xilinx Zynq Linux support

#### Vendorkernel

- Reasonably recent 4.x
- Xilinx is trying to keep it in sync with Linus
- Version is usually picked based on Xilinx release cycle

- Some questionable patches in the tree
- Mainline
  - PS peripherals supported out of the box
  - FPGA part needs patches from ML for Zynq
  - ZynqMP support is work in progress

## U-Boot on SoCFPGA and Zynq

Altera SoCFPGA

- In Quartus, build project and generate handoff files
- Use qts-filter.sh in mainline U-Boot to process them
- Build mainline U-Boot to obtain u-boot-with-spl.sfp
- Install u-boot-with-spl.sfp to partition 0xa2 on SD card
- Install u-boot-with-spl.sfp to offset 0x0 on QSPI NOR
- Use fpga command to load FPGA RBF bitstream

Xilinx Zynq

- In Vivado, build project and generate HDF file
- Unzip HDF file to obtain ps\*\_init\*.c and ps\*\_init\*.h
- Copy the ps\*\_init\* files to U-Boot source, build U-Boot
- Install BOOT.BIN to FAT partition on SD card
- Use fpga command to load FPGA BIT bitstream

## Vendorkernel FPGA loading horror

- SoCFPGA: cat bitstream.rbf > /dev/fpga
- Zynq: cat bitstream.rbf > /dev/xdevcfg
- Enable bridges
- Access hardware via devmem and hope it works
- Bind drivers and enjoy how things work ....

But what if someone reprograms the FPGA while the driver uses it?

- ► Too bad, GAME OVER
- System hangs or misbehaves

## Linux with DTOs

DTO - Device Tree Overlays

- Dynamic device tree
- Kernel can load DT fragments at runtime
- The "live" DT is patched by these fragments
- Fragments can be loaded via ie. configfs
- Drivers are bound based on the DT content

▲□▶ ▲□▶ ▲□▶ ▲□▶ □ のQ@

## Linux DTO demo

```
overlaydir=/sys/kernel/config/device-tree/overlays/mydto
1
    inputdts=/usr/share/dto/overlay.dts
2
3
    # Compile and load DTO
4
    mkdir $overlaydir
5
    dtc -@ -I dts -O dtb $inputdts > $overlaydir/dtbo
6
         ^^ this option indicates we're compiling DT fragment
7
    #
8
    #
9
    # Do your stuff here
10
    #
11
12
    # Unload DTO
13
    rmdir $overlaydir
14
```

◆□▶ ◆□▶ ◆三▶ ◆三▶ 三三 - のへで

## DTO source

```
1 /dts-v1/:
 2
   /plugin/;
 3
    11
              #address-cells = <1>:
 4
 5
              #size-cells = \langle 0 \rangle:
 6
             fragment@0 {
 \overline{7}
                       reg = <0>;
 8
                       target-path = "/soc/ethernet@ff700000";
 9
                       __overlay__ {
10
                                #address-cells = \langle 1 \rangle:
11
                                #size-cells = \langle 0 \rangle:
12
13
                                status = "okay";
14
                                phy-mode = "rgmii";
15
                       }:
16
             };
17
18
              fragment@1 {
19
                       reg = <1>;
20
                       target-path = "/soc/i2c@ffc04000/i2cswitch@70/i2c@1";
21
                       __overlay__ {
22
                                #address-cells = \langle 1 \rangle:
23
                                #size-cells = <0>;
24
                                eeprom@51 {
25
                                         compatible = "at.24c01":
26
                                         pagesize = <8>;
27
                                         reg = <0x51>;
28
                                };
29
                       };
30
             }:
31 };
```

◆□> ◆□> ◆三> ◆三> ・三 のへの

## Linux FPGA manager

- Responsible for handling the FPGA part of the SoC
- Loads the FPGA bitstream
- Manages the bridges between SoC and FPGA
- Uses Linux firmware facility to obtain bitstream from FS
- Well integrated into Linux DM, unlike vendorkernel stuff
- Supports Altera SoCFPGA, Xilinx Zynq and Lattice iCE40 (more are coming)

Supports partial reconfiguration too (here be dragons)

## FPGA manager with DTOs

How it works:

- Describe FPGA content in DTO
- DTO must also point to a matching bitstream
- Load DTO into the kernel
- Kernel programs the FPGA (using FPGA manager)
- Kernel enables bridges (using FPGA manager)
- Kernel binds drivers based on the DTO content
- User is happy!

DTO can be removed:

- Kernel unbinds drivers
- Kernel disables bridges (using FPGA manager)

FPGA remains programmed and running

## FPGA manager DTO

```
1 /dts-v1/:
 2 /plugin/;
 3 / {
 4
             #address-cells = \langle 1 \rangle:
 5
             #size-cells = \langle 0 \rangle:
 6
             fragment@0 {
 7
                      reg = <0>;
 8
                      /* controlling bridge */
 9
                      target-path = "/soc/fpgamgr@ff706000/bridge@0";
10
                      __overlay__ {
11
                               #address-cells = \langle 1 \rangle:
12
                               #size-cells = <1>;
13
                               area@0 {
14
                                        compatible = "fpga-area";
15
                                        #address-cells = <2>:
16
                                        #size-cells = \langle 1 \rangle:
17
                                        /* We use one bridge, so one range */
18
                                        ranges = <0 0x00000000 0xff200000 0x00080000>:
19
20
                                        firmware-name = "fpga/default/output_file.rbf";
21
22
                                        a_16550_uart_0: serial@01000 {
23
                                                 compatible = "altr,16550-FIF0128", "ns16550a";
24
                                                 reg = <0 0x001000 0x00000200>:
25
                                                 interrupt-parent = <&intc>;
26
                                                 interrupts = <0 40 0>;
27
                                                 clock-frequency = <32000000>:
28
                                                 fifo-size = \langle 128 \rangle;
29
                                                 reg-io-width = <4>;
30
                                                 reg-shift = <2>:
31
                                        };
```

▲□▶ ▲□▶ ▲ □▶ ★ □▶ = = の Q @

## Conclusion

- All sorts of PL devices available
- Using SoC with FPGA in Linux today is becoming easy

◆□▶ ◆□▶ ◆三▶ ◆三▶ 三三 のへぐ

FPGA manager is great (already) !

### The End

# Thank you for your attention! Contact: Marek Vasut <marek.vasut@gmail.com>

◆□▶ ◆□▶ ◆臣▶ ◆臣▶ □臣 = のへで